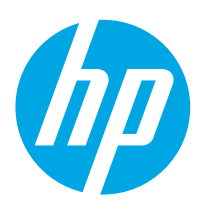

# LaserJet Pro MFP M227-M229 LaserJet Ultra MFP M230-M231

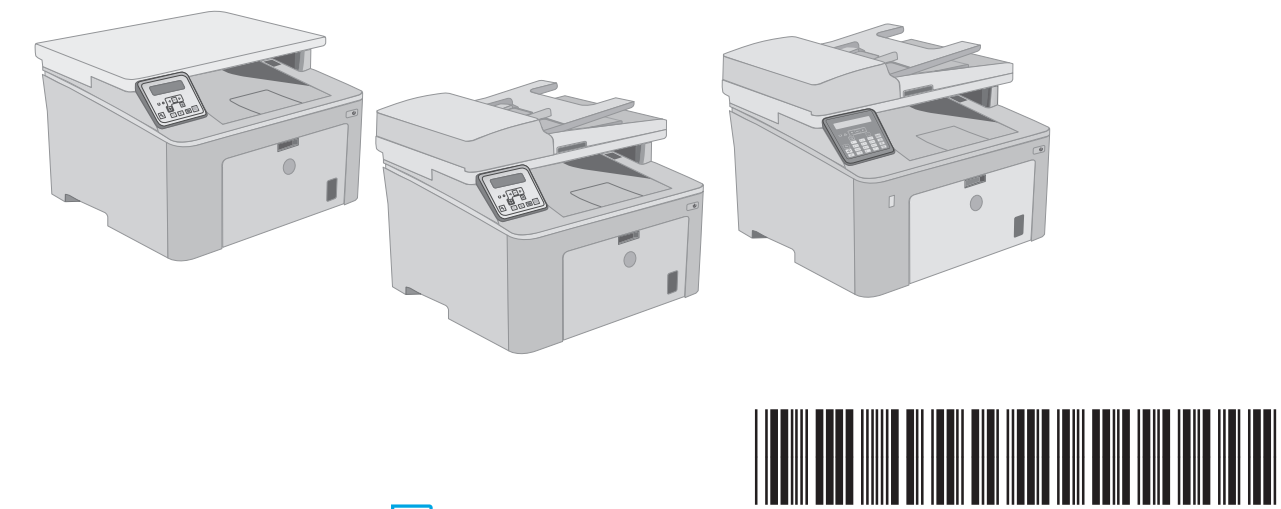

www.hp.com/support/ljM227MFP www.register.hp.com

G3Q74-90992

© Copyright 2018 HP Development Company, L.P. www.hp.com

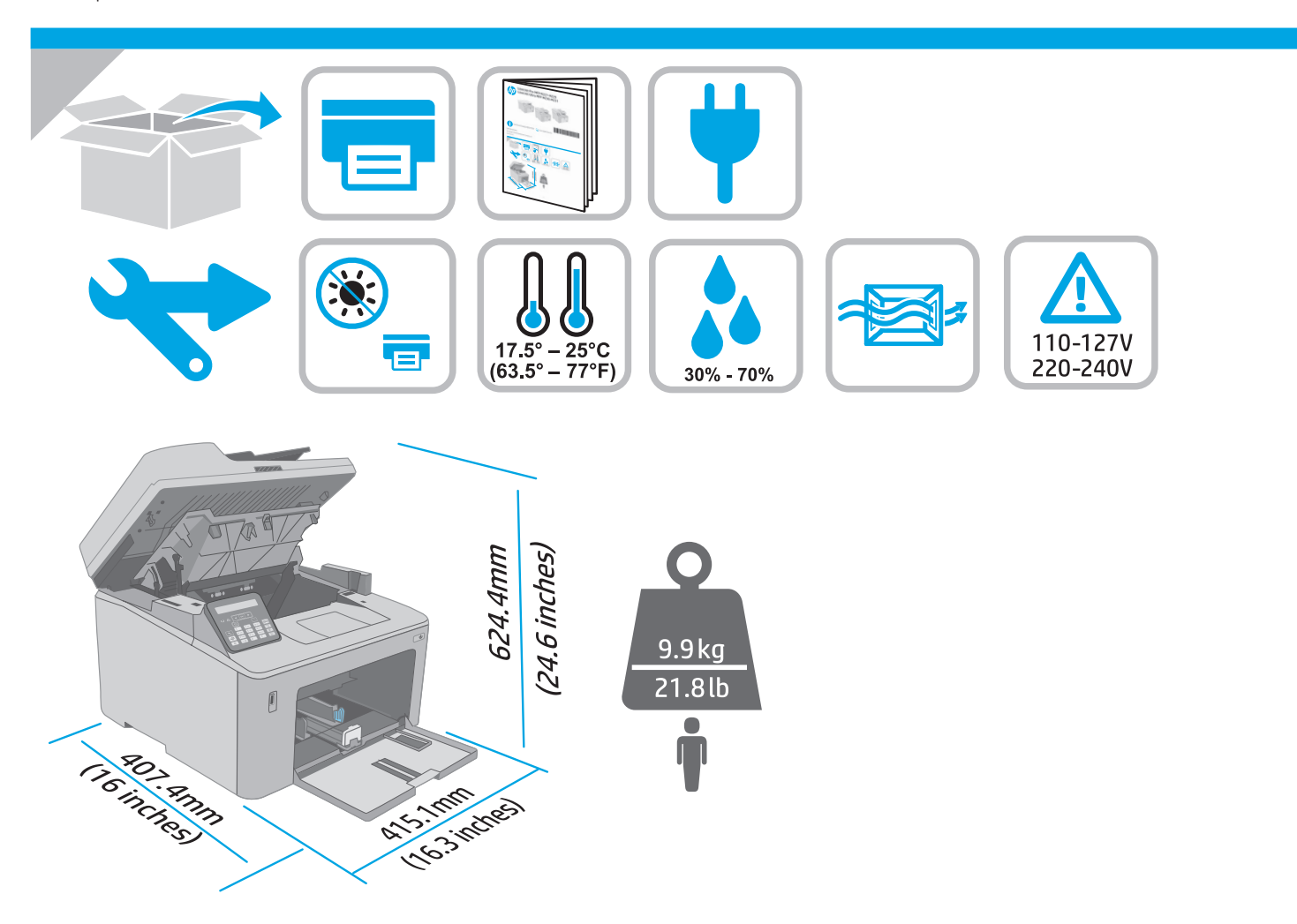

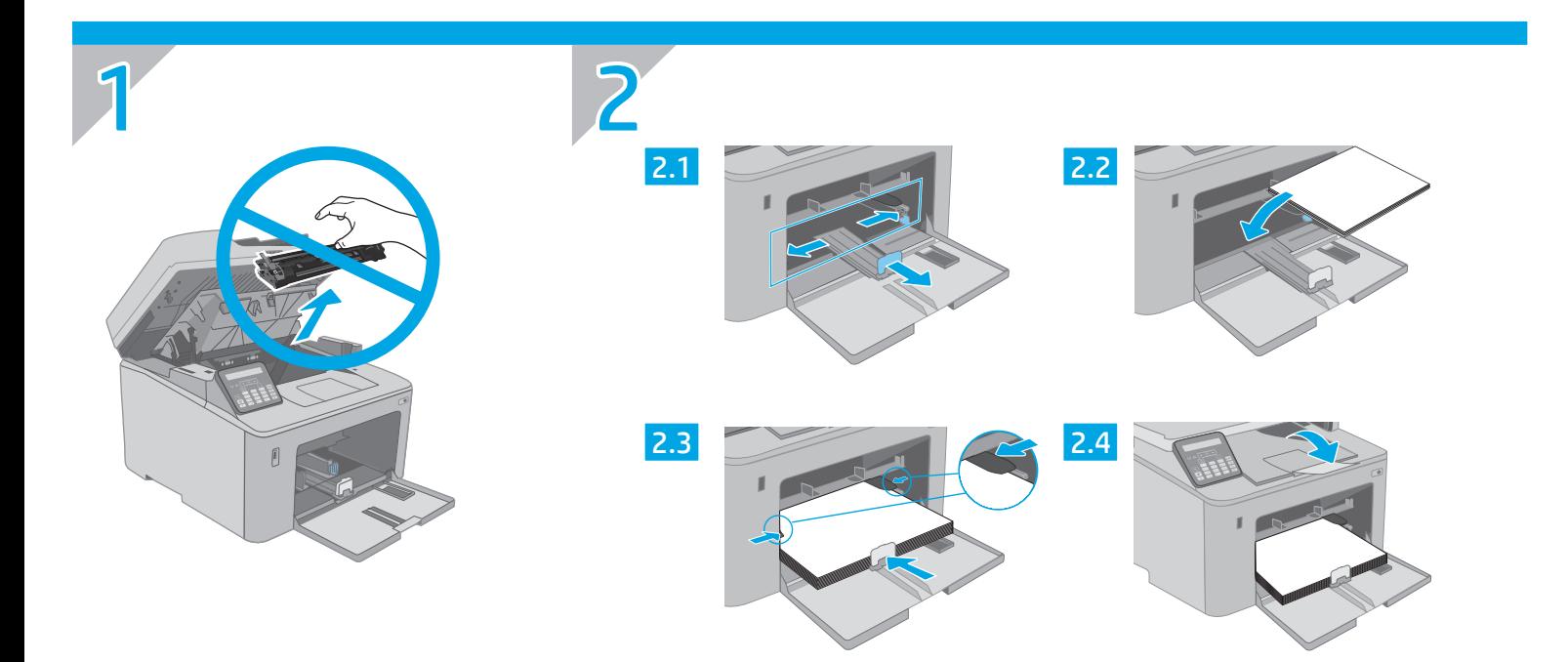

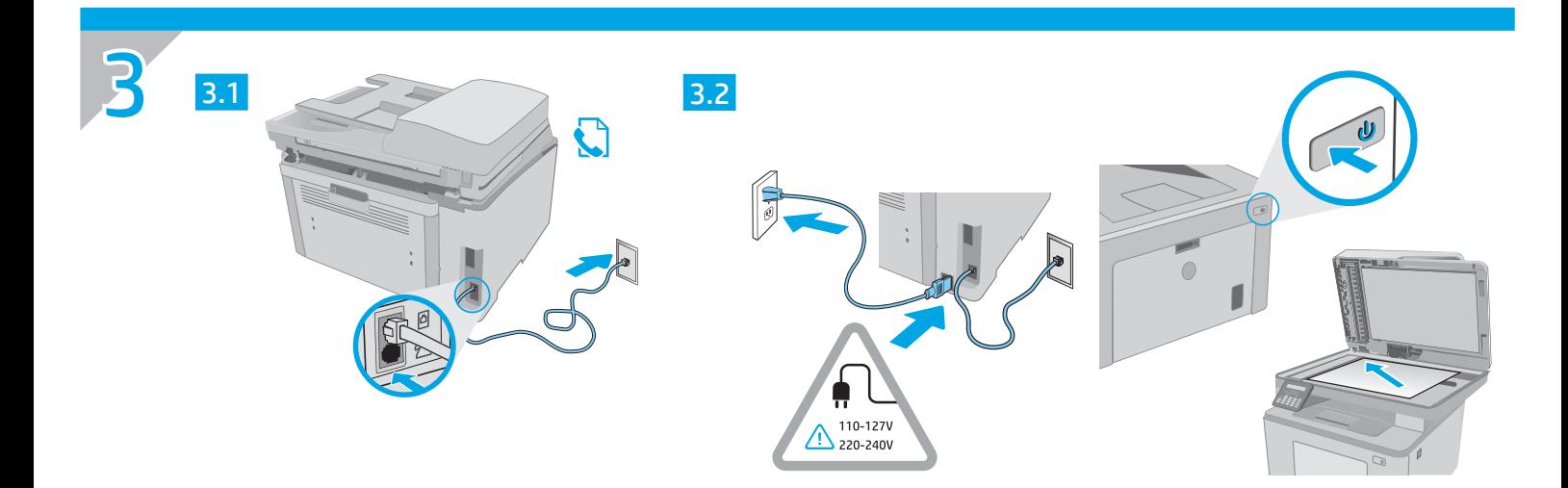

# 123.hp.com/laserjet

4

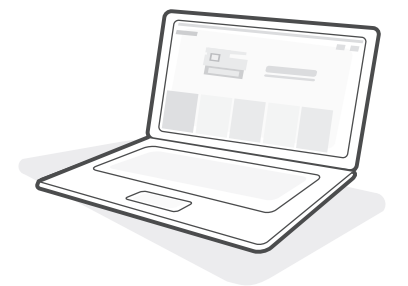

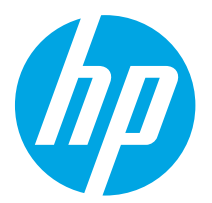

# LaserJet Pro MFP M227-M229 LaserJet Ultra MFP M230-M231 Анықтамалық нұсқаулық

### Көмек керек пе? - ЖҚС

Жиі қойылатын сұрақтар үшін www.hp.com/support/ljM227MFPFAQ торабына өтіңіз немесе QR кодын сканерлеңіз.

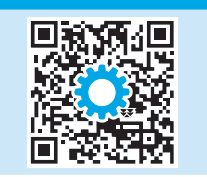

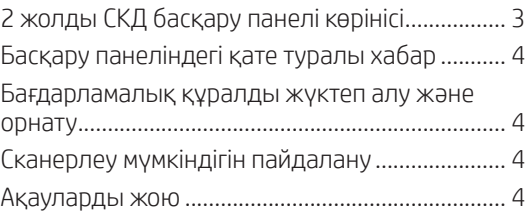

# 2 жолды СКД басқару панелі көрінісі

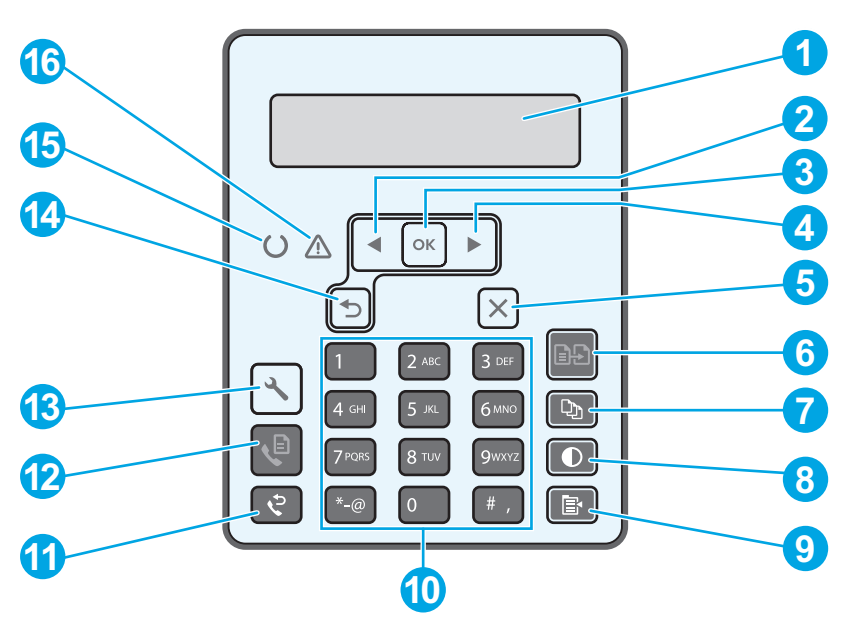

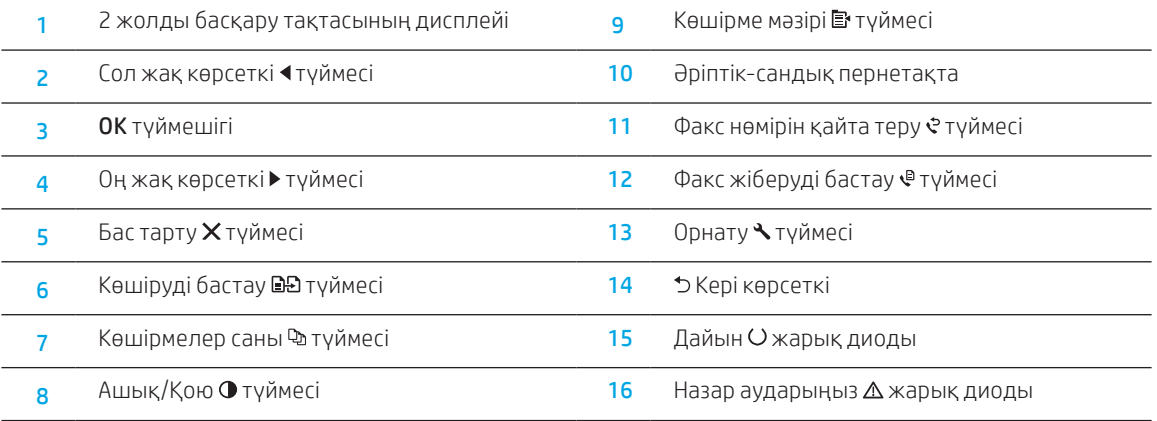

# Басқару панеліндегі қате туралы хабар

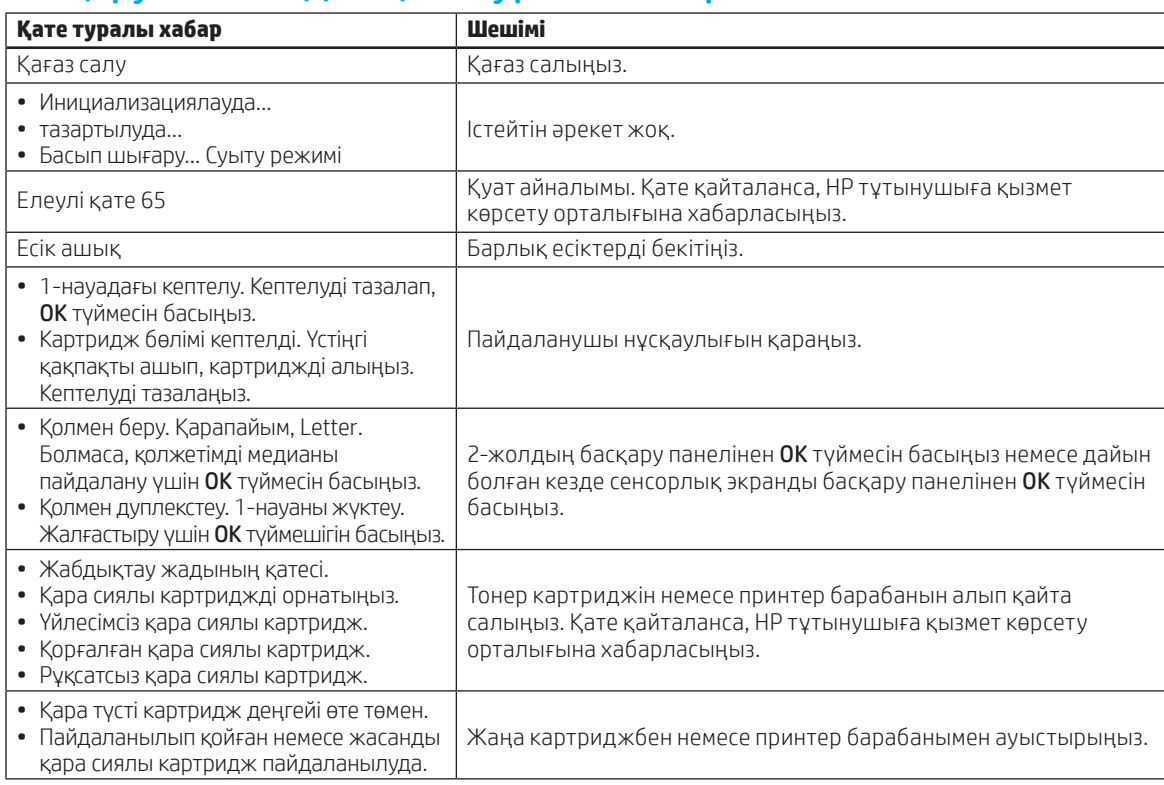

### Бағдарламалық құралды жүктеп алу және орнату

ЕСКЕРТПЕ: Арнайы кеңес берілмегенше USB кабелін қоспаңыз.

### -©<br>— 1-әдіс: HP Easy Start бағдарламасын жүктеп алу (Windows және Mac OS)

- 1. 123.hp.com/laserjet торабына өтіп, Download (Жүктеп алу) түймесін басыңыз.
- 2. Экрандағы нұсқауларды орындап, файлды компьютерге сақтауды ұсынады.
- 3. Файл сақталған қалтаның ішінен бағдарламалық құрал файлын іске қосыңыз.
- 4. Бағдарламалық құралды орнату үшін экрандағы нұсқауларды орындаңыз.
- 5. Байланыс түрін таңдауға нұсқау берілгенде байланыс түрінің тиісті опциясын таңдаңыз.

# Сканерлеу мүмкіндігін пайдалану

Принтердегі сканерлеу тапсырмасын бастау үшін компьютердегі HP Scan бағдарламалық құралын пайдаланыңыз.

### Windows

Start (Бастау) түймесін басып, Programs (Бағдарламалар), All Programs (Барлық бағдарламалар), HP тармағын таңдап, HP Scan бағдарламалық құралын таңдаңыз.

# Ақауларды жою

### Пайдаланушы нұсқаулығы және қосымша қолдау ресурстары

Пайдаланушы нұсқаулығында принтерді пайдалану және ақауларды жою туралы ақпарат бар. Ол келесі веб-сайтта қолжетімді: www.hp.com/support/ljM227MFP сайтына өтіңіз.

### 2-әдіс: принтердің қолдау веб-торабынан жүктеп алу (Windows және Mac OS)

- 1. www.hp.com/support/ljM227MFP сайтына өтіңіз.
- 2. Software and drivers (Бағдарламалық жасақтама және драйверлер) опциясын таңдаңыз.
- 3. Принтер моделі мен операциялық жүйеңізге арналған бағдарламалық құралды жүктеп алыңыз.
- 4. Файл сақталған қалтаның ішінен бағдарламалық құрал файлын іске қосыңыз.
- 5. Бағдарламалық құралды орнату үшін экрандағы нұсқауларды орындаңыз.
- 6. Байланыс түрін таңдауға нұсқау берілгенде байланыс түрінің тиісті опциясын таңдаңыз.

### Mac OS

Applications (Қолданбалар) қалтасына өтіңіз және HP Easy Scan қолданбасын ашыңыз.

- Микробағдарлама жаңартуларын тексеру
- 1. www.hp.com/support/ljM227MFP сайтына өтіңіз. 2. Тізімнен принтерді немесе санатты таңдап, Drivers (Драйверлер)
- түймесін басыңыз.
- 3. Операциялық жүйені таңдап, Next (Келесі) түймесін басыңыз.
- 4. Firmware (Микробағдарлама) опциясын таңдап, Download (Жүктеп алу) түймесін басыңыз.

### Өнім ерекшеліктері

HP Office Laser көп функциялы принтерлері жоғары сапалы түрлі-түсті немесе ақ-қара іскери құжаттарды оңай басып шығарады/көшірмесін жасайды.

• Басып шығару жылдамдығы: A4 өлшемді қағазға минутына 28 парақ және Letter өлшемді қағазға минутына 30 парақ басып шығарады

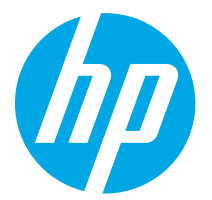

# LaserJet Pro MFP M227–M229, LaserJet Ultra MFP M230–M231 Справочное руководство

### Требуется помощь? - Часто задаваемые вопросы

Чтобы просмотреть часто задаваемые вопросы, перейдите на страницу www.hp.com/support/ljM227MFPFAQ или отсканируйте QR-код.

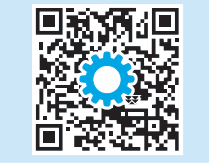

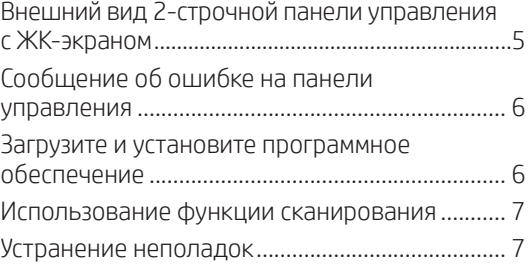

# Внешний вид 2-строчной панели управления с ЖК-экраном

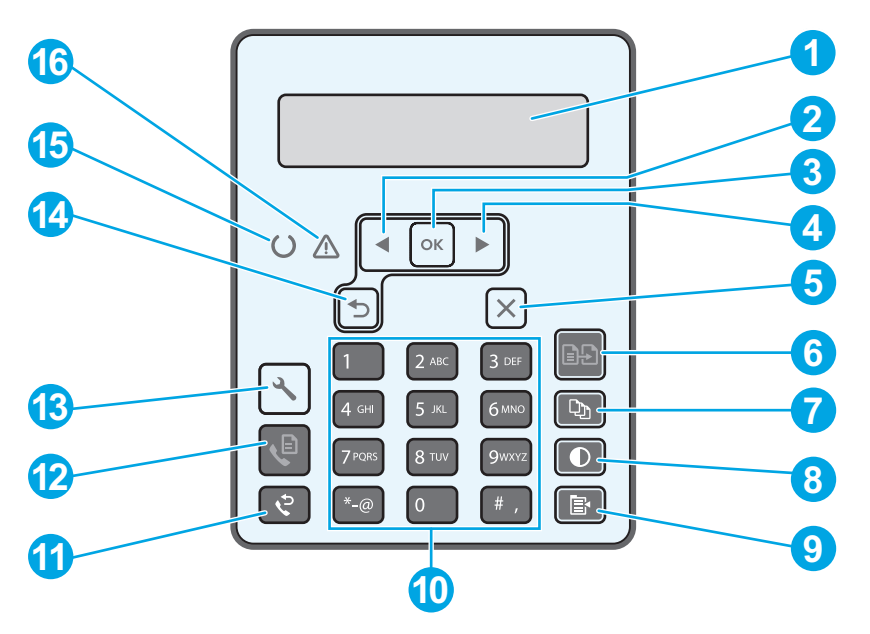

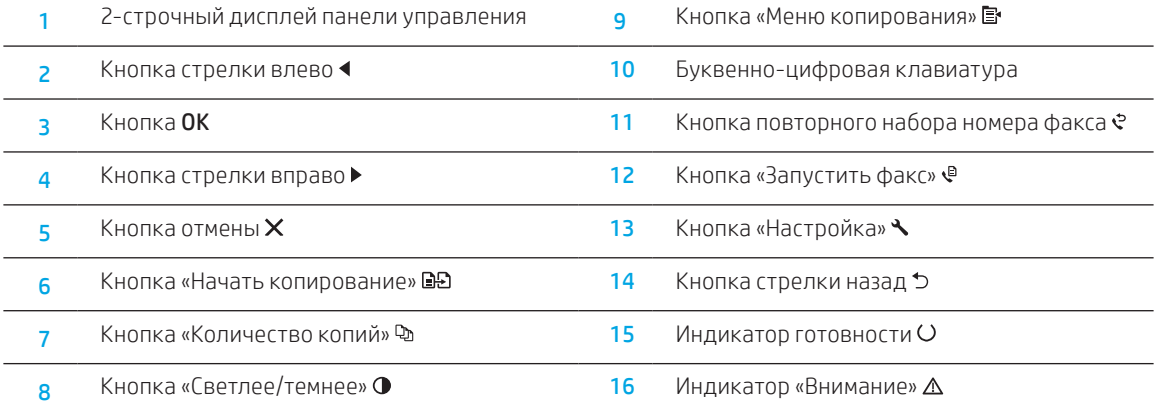

## Сообщение об ошибке на панели управления

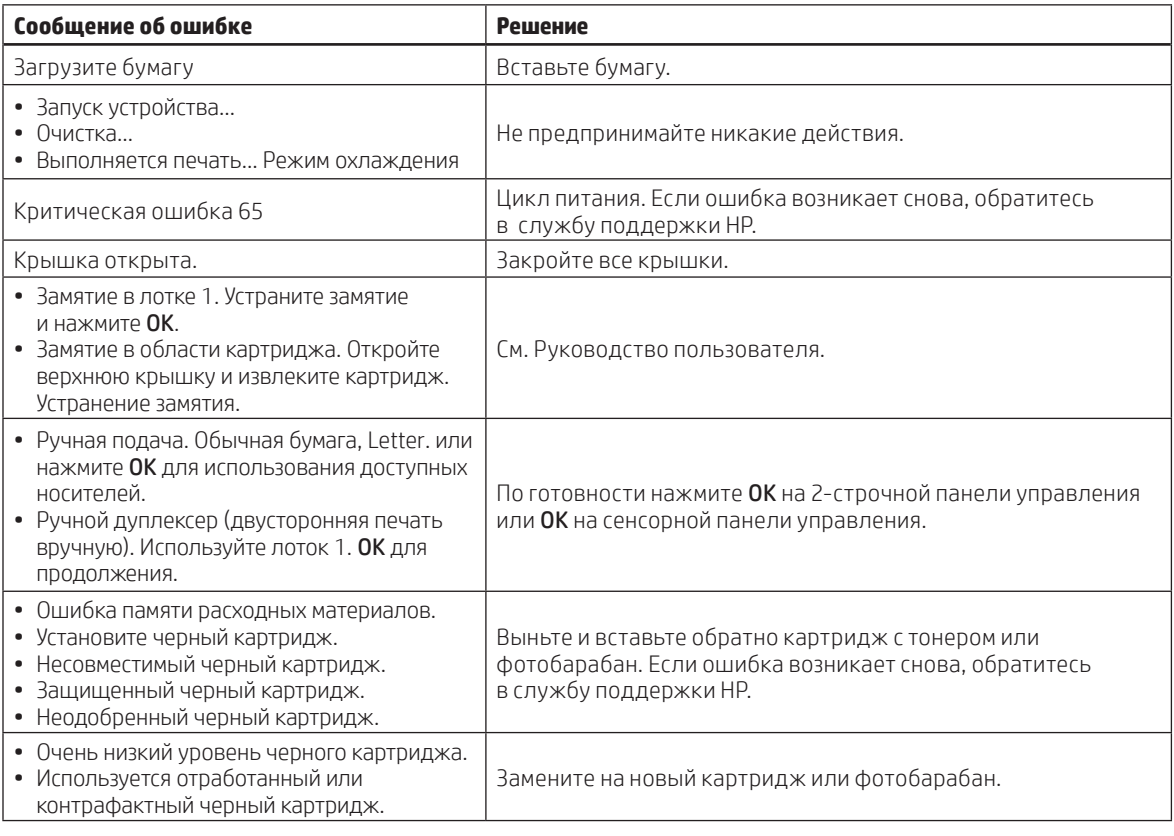

### Загрузите и установите программное обеспечение

ПРИМЕЧАНИЕ: Не подсоединяйте кабель USB до появления соответствующего запроса.

### Способ 1. Загрузка HP Easy Start (Windows и Mac OS)

- 1. Перейдите на страницу 123.hp.com/laserjet и нажмите Download (Загрузить).
- 2. Следуйте инструкциям на экране, чтобы сохранить файл на компьютере.
- 3. Запустите файл программного обеспечения из папки, в которой он был сохранен.
- 4. Для установки программного обеспечения выполните инструкции, приведенные на экране.
- 5. При появлении запроса на выбор типа подключения выберите соответствующий тип подключения.

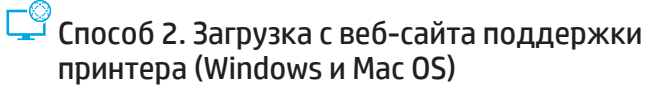

- 1. Перейдите на страницу www.hp.com/support/ljM227MFP.
- 2. Выберите ПО и драйверы.
- 3. Загрузите программное обеспечение для своей модели принтера и операционной системы.
- 4. Запустите файл программного обеспечения из папки, в которой он был сохранен.
- 5. Для установки программного обеспечения выполните инструкции, приведенные на экране.
- 6. При появлении запроса на выбор типа подключения выберите соответствующий тип подключения.

### Использование функции сканирования

Чтобы запустить задание сканирования на принтере, воспользуйтесь программой HP Scan на компьютере.

### Windows

Щелкните Пуск, выберите Программы или Все программы, выберите HP и щелкните HP Scan.

# Устранение неполадок

### Руководство пользователя и дополнительные ресурсы поддержки

Руководство пользователя содержит сведения об использовании принтера и устранении неполадок. Оно доступно в Интернете. Перейдите на страницу www.hp.com/support/ljM227MFP.

### Mac OS

Перейдите в папку Приложения и откройте HP Easy Scan.

#### Проверка обновлений микропрограммы

- 1. Перейдите на страницу www.hp.com/support/ljM227MFP.
- 2. Выберите принтер или категорию из списка, затем нажмите Drivers (Драйверы).
- 3. Выберите операционную систему, затем нажмите кнопку Next (Далее).
- 4. Выберите Firmware (Микропрограмма) и нажмите кнопку Download (Загрузить).

### Характеристики устройства

Многофункциональные лазерные принтеры HP для офиса обеспечивают удобство, высокую скорость и великолепное качество печати и копирования цветных или черно-белых бизнес-документов.

• Скорость печати: Скорость печати: до 28 стр/мин на бумаге формата A4 и 30 стр/мин на бумаге формата Letter

© Copyright 2018 HP Development Company, L.P.

Reproduction, adaptation or translation without prior written permission is prohibited, except as allowed under the copyright laws.

The information contained herein is subject to change without notice.

The only warranties for HP products and services are set forth in the express warranty statements accompanying such products and services. Nothing herein should be construed as constituting an additional warranty. HP shall not be liable for technical or editorial errors or omissions contained herein.

#### Trademark Credits

Windows® is a U.S. registered trademark of Microsoft Corporation.

Apple and the Apple logo are trademarks of Apple Inc., registered in the U.S. and other countries.

App Store is a service mark of Apple Inc. Android, Google Play, and the Google Play logo are trademarks of Google Inc.

Mac OS is a trademark of Apple Inc., registered in the U.S. and other countries.

AirPrint is a trademark of Apple Inc., registered in the U.S. and other countries.

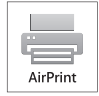

www.hp.com

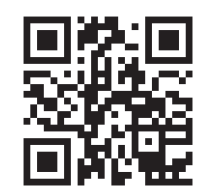

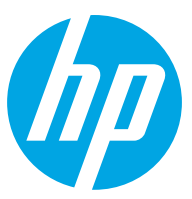